# **Boletim Técnico**

# **J** TOTVS

# **Aglutinação de Custos por Empresa/Filial (MV\_AGCUSTO)**

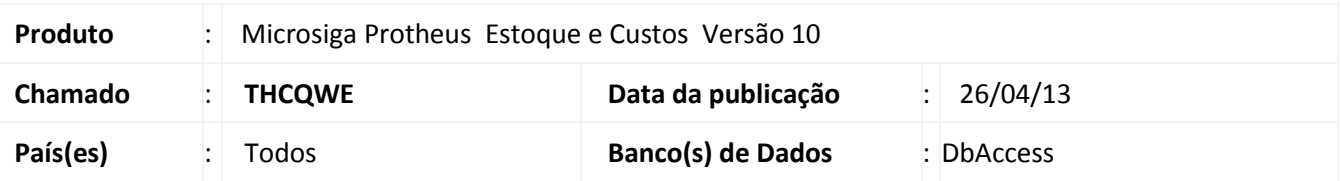

Implementado o parâmetro **MV\_AGCUSTO** que permite utilizar a aglutinação de custos por empresa ou filial realizando o cálculo *on-line* (diretamente na tabela de saldos SB2) sem a utilização do parâmetro **MV\_CUSMED = 'O'**. Com esta nova configuração pode-se utilizar a aglutinação de custos *on-line* sem precisar contabilizar os movimentos com esta característica.

**Importante:** A aglutinação somente ocorre ao utilizar os parâmetros a seguir, configurados tal como segue: **MV\_CUSFIL = E** (Empresa) ou **MV\_CUSFIL = F** (Filial).

**Procedimento para Implementação**

O sistema é atualizado logo após a aplicação do pacote de atualizações (*Patch*) deste chamado.

## **Procedimentos para Configuração**

1. No **Configurador (SIGACFG)** acesse **Ambientes/Cadastros/Parâmetros (CFGX017)**. Crie o parâmetro a seguir:

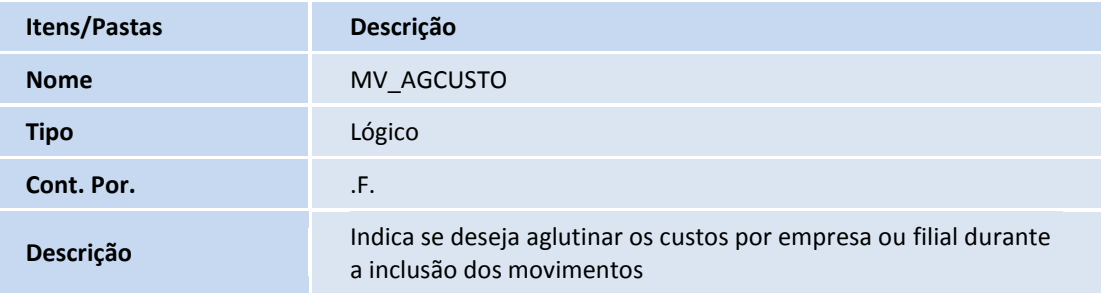

 $\overline{\circ}$ 

 $\odot$ 

# Este documento é de propriedade da TOTVS. Todos os direitos reservados.  $\odot$

# **Boletim Técnico**

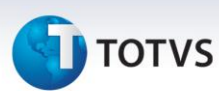

### **Procedimentos para Utilização**

- 2. No Configurador (SIGACFG) acesse Ambientes/Cadastros/Parâmetros (CFGX017). Ajuste os parâmetros conforme a seguir: MV\_AGCUSTO com conteúdo .T. e MV\_CUSFIL com F.
- 3. No modulo **Compras** acesse **Atualizações \ Cadastros \ Fornecedores (MATA020)** e inclua o fornecedor com as seguintes características:

**[Pasta Cadastrais]** Código = F001  $Loja = 01$ Razão Social = FORNECEDOR SP PESSOA JURÍDICA Endereço = RUA DO FORNECEDOR FISCAL, 001 Estado = SP Município = São Paulo Tipo = Jurídico

4. Acesse ainda neste módulo **Atualizações \ Cadastros \ Tipos de Entrada e Saída (MATA080)** e inclua o TES de Entrada com as seguintes características:

### **[Pasta ADM/FIN/CUSTO]**

Código do Tipo = 003 Credita ICMS = NÃO Credita IPI = NÃO Gera Duplicata = NÃO Atualiza Estoque = SIM Poder de Terceiro = NÃO CONTROLA

### **[Pasta Impostos]**

Calcula ICMS = NÃO Calcula IPI = NÃO Código Fiscal = 1101 Txt Padrão = TES ENTRADA SEM IMPOSTOS % Red  $ICMS = 0$ Livros Fiscal ICMS = NÃO Livros Fiscal IPI = NÃO Destaca IPI = NÃO IPI na base = NÃO Calcula Diferencial ICMS = NÃO Calcula ISS = NÃO Livros Fiscal de ISS = NÃO Situação Tributaria de ICMS = 00 Situação Tributária de IPI = 00

5. Acesse o modulo **Estoque e Custo** acesse a rotina **Produtos (MATA010)** e inclua o produto conforme abaixo:

**[Pasta Cadastrais]** Código = MP2

# **Boletim Técnico**

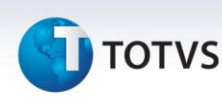

Descrição = MATERIA PRIMA MP2 Unidade=UN Armazém Padrão=01

6. Agora acesse a rotina **Documento de Entrada (MATA103)** e inclua o documento de entrada para os armazens 01 e 02 conforme abaixo:

# **[Cabeçalho]**

Tipo da Nota = Normal Form. Prop. = Não Numero =00005 Serie = UNI Fornecedor = F001 Loja =  $01$ Uf. Origem = SP

# **[Item - 0001]**

Item NF = 0001 Produto = MP2 Quantidade = 1.000,00 Valor Unitário = 5,00 Total = 5.000,00 Tipo de Entrada = 003 *Armazém = 01*

# **[Item - 0002]**

Item NF = 0002 Produto = MP2 Quantidade = 1.000,00 Valor Unitário = 10,00 Total = 10.000,00 Tipo de Entrada = 003 *Armazém = 02*

7. Acesse a rotina **Saldos em Estoque (MATA225)** e consulte o saldo em estoque dos armazens 01 e 02 conforme abaixo:

### **Produto MP2 Armazém 01**

Saldo Atual = 1.000,00 C. Unitário = 7,50 Sld.Atu. = 7.500,00

## **Produto MP2 Armazém 02**

Saldo Atual = 1.000,00 C. Unitário = 7,50 Sld.Atu. = 7.500,00

### **Veja que os custos nos armazéns foram equalizados.**

 $\odot$ 

Este documento é de propriedade da TOTVS. Todos os direitos reservados. ©

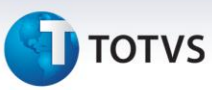

# **Informações Técnicas**

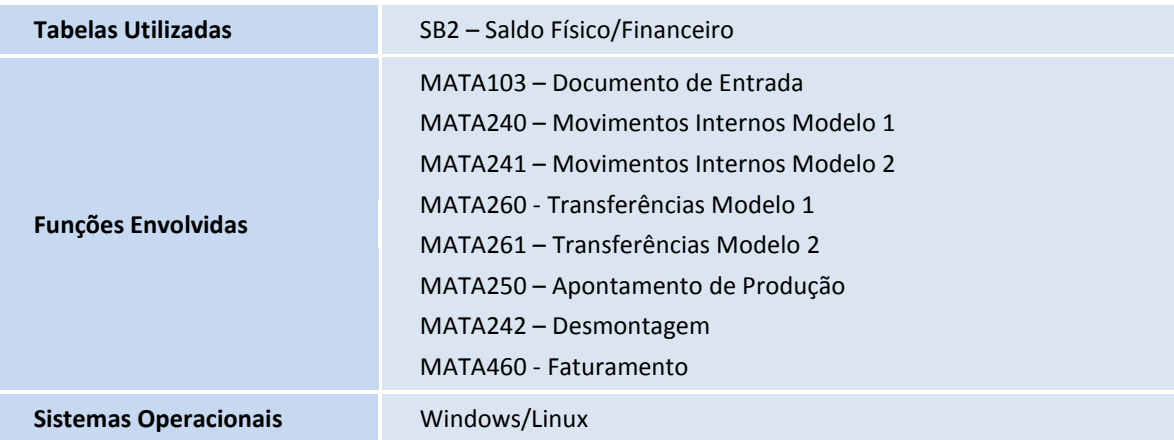